## **CableCreation**

## **CD0498 user's guide**

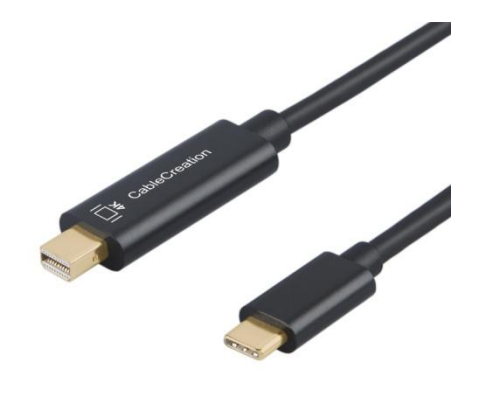

## **DEAR CUSTOMER**

Thank you for purchasing this product. For optimum performance and safety, please read these instructions carefully before connecting, operating or using this product. Please keep this manual for future reference.

## **1.0 INTRODUCTION**

CableCreation USB-C cable offers integrated solution for video. It allows you to connect Type-C host PC/ Type-C smart phone to Mini DisplayPort display for video transmission.

#### **2.0 FEATURES**

●Support Mini DisplayPort resolution up to 4kx2k@60Hz

USB C to mini displayPort cable enables you to connect a USB C (Thunderbolt 3) computer or phone to an monitor, HDTV or projector with mini displayport input for audio and video streaming.

It's a best choice for your presentations, conferences, entertainment (NOTE: It isn't bidirectional)

Experience 4K video resolution when paired with a 4K compatible computer and output display; Designed with 24K gold-plated end, which make sure the resolution up to 4K(3840x2160) @ 60hz and transmission speed up to 5.4 Gbps

●Multiple USB-C interfaces support plug and play, hot swap.

Note: 1.If you were using Windows 10 laptop, you probably need to visit your laptop's official website, update all the necessary drivers including BIOS, graphics card, Thunderbolt 3 controller, etc. You probably notice that when you hook the cable, your Windows 10 laptop would pop some notifications, no worries, your Windows laptop needs time to detect all the necessary parts.

needs time to detect all the necessary parts.<br>2.This USB-C to Displayport Cable works only with computers, phones and tablet with DP Alt Mode. (Most phones and tablets before 2018 may not supported. Please also make sure the USB-C port of the device supports video output.)

3.It can work with monitor with Mini Displayport connector, but it can't work with Thunderbolt 2 monitor.

### **3.0 SPECIFICATIONS**

## **CableCreation®**

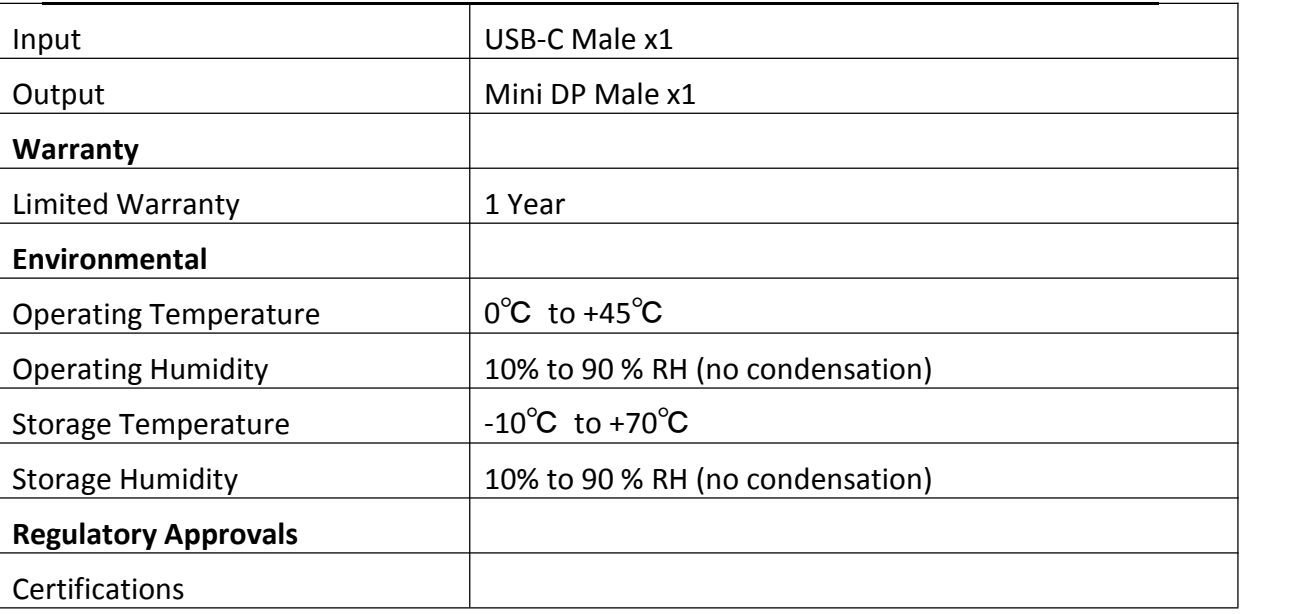

### **4.0 OPERATION**

**1) Connect the USB-C male port of this product to Macbook;**

**2) Connect the Mini DisplayPort port to your monitor with Mini DisplayPort.**

**This is not a Thunderbolt 2 port, and this port does not support Thunderbolt**

**1/2 driver. This port does not support converting to HDMI /DVI signal.**

**3) Mirror and Extend Mode: 1):For MacOS, Top left corner**

**5.0 Troubleshootings**

**Apple icon-->System Preferences-->Displays-->Mirror or Extend Displays; 2):For Windows 10, press Windows key + P combination command-->choose Duplicate or Extend.For Windows,If it does not** work, you can go to the official website of your laptop, update the BIOS and graphics driver, and try **again.**

**Note:**

**1. When connecting Chromebook, the mouse will not work immediately, it will have seconds' delay. This problem also occurs in other similar type-c adapter (including Apple original 3 in 1 Adapter) when connected to Chromebook.**

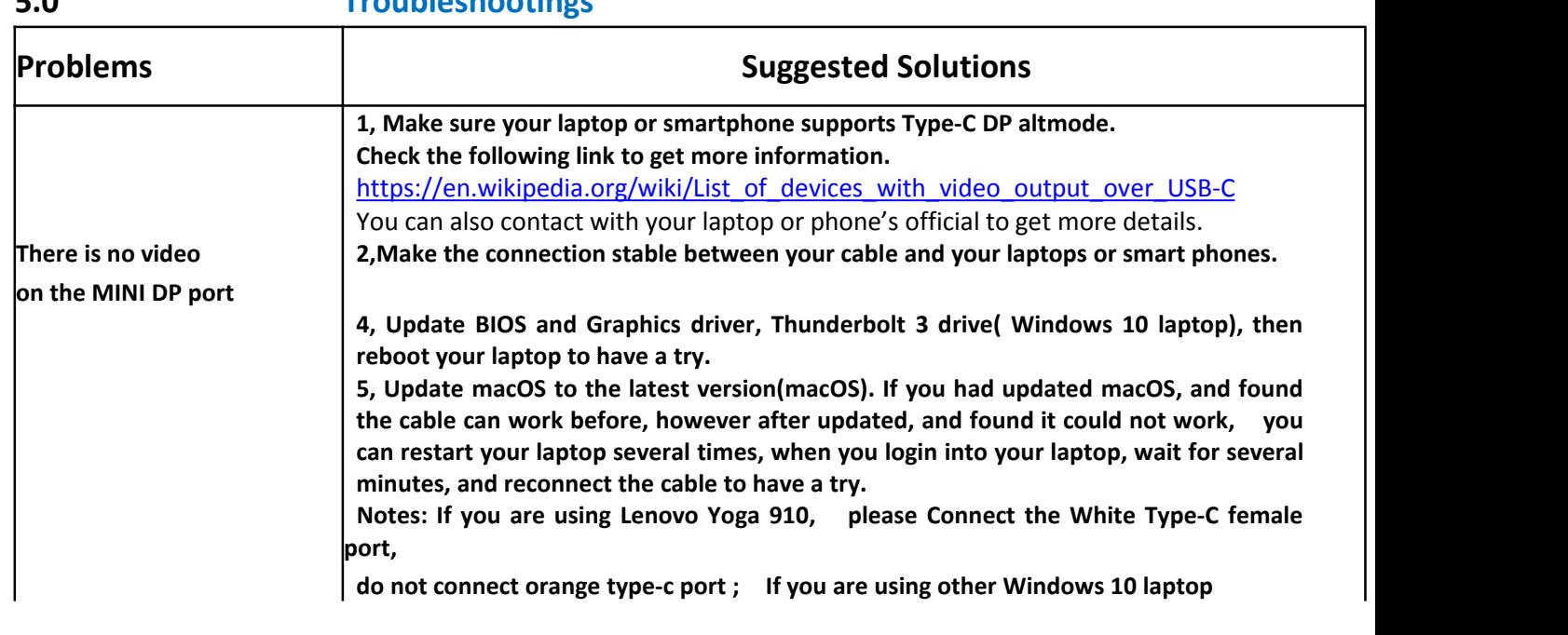

**2** / **3 http://www.cablecreation.com**

# **CableCreation®**

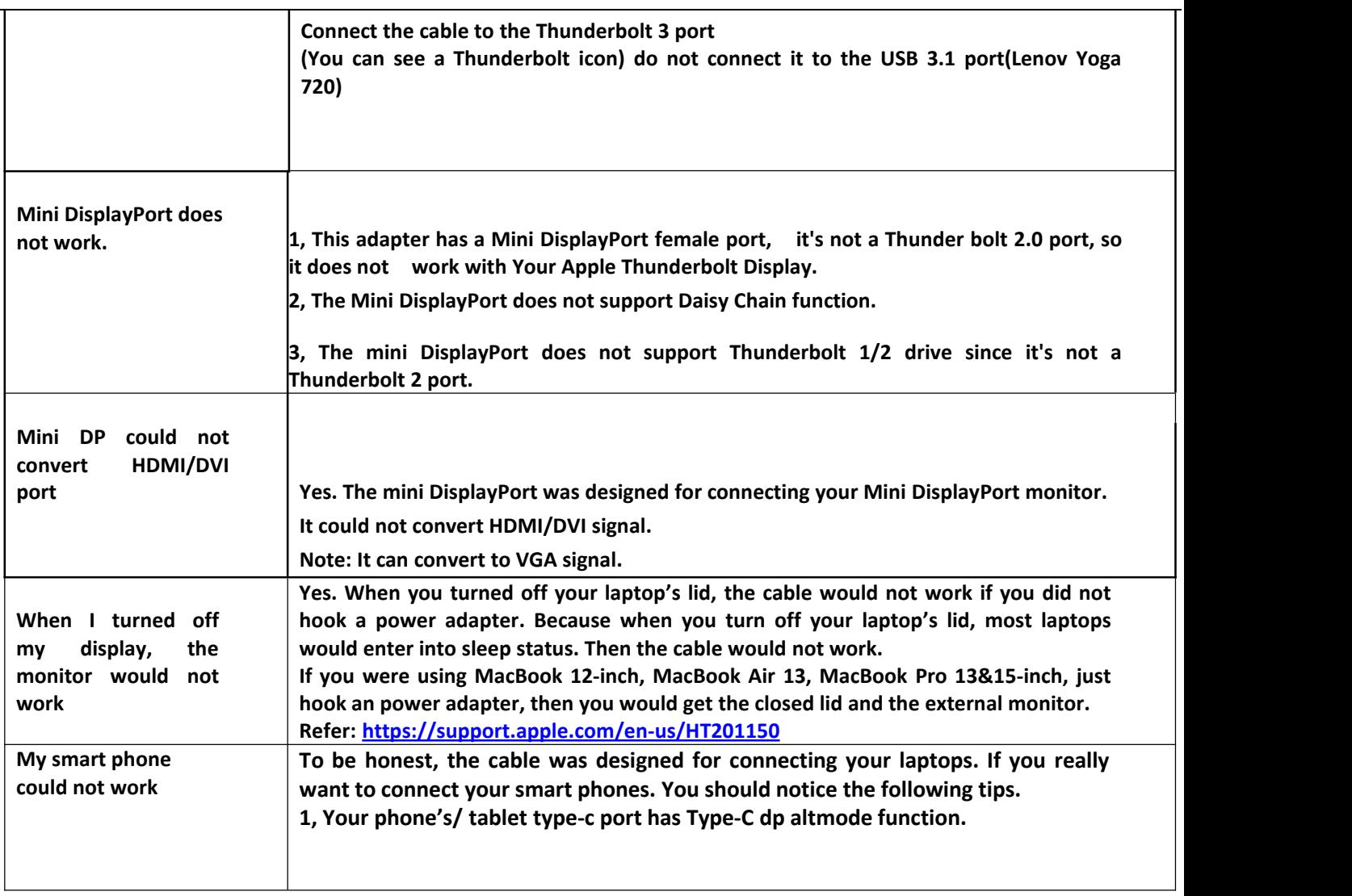

**Any further questions, just feel free to email to us via [support@cablecreation.com](mailto:support@cablecreation.com)**